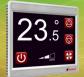

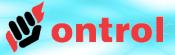

Thank you for your interest in the R-ION programmable touch-screen color display controller.

We are very pleased that you ordered a sample to try out. We want to make sure your trial of this exciting product is a flawless experience.

This short guide will help you get started so that you are not missing any drivers, kits, modules or information.

Please do not hesitate to contact us if you have questions or issues at any point.

And lastly, we greatly value your feedback. Please do send us a note to share your experience and any suggestions for features.

Thanks again,

Ontrol A.S.

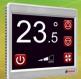

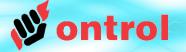

- Tridium Workplace<sup>AX</sup> or, Honeywell Coach<sup>AX</sup> or, Distech EC-net<sup>AX</sup> or, TAC I/A Enterprise Network Server or, JENEsys Probuilder<sup>AX</sup> or, compatible Niagara<sup>AX</sup> engineering software
- License needs to include 'sedonanet' feature
- Tridium Sedona Bundle installed
  - ver 1.2.28.4 or higher to work with AX 3.7
  - ver 1.2.100.1 or higher to work with AX 3.8

This effects the following AX modules:

nsedona, sedonac, sedonanet, sedonaprovisioning

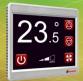

## Contents

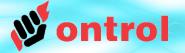

- STEP 1 : Download documentation
- STEP 2 : Install Ontrol Sedona Bundle
- STEP 3 : Install Ox Fonts
- STEP 4 : Setup USB Connection

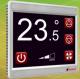

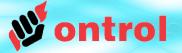

Basic documentation is available at

#### www.ontrol.com/rion

These are intentionally designed as brief summary presentations, rather than comprehensive manuals. It is, therefore, worthwhile to download and go through them quickly before your initial trial.

Especially recommended :

- Usb connection setup
- OxPage Design Guide
- OxPage Buttons Guide

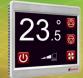

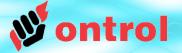

#### The latest release of Ontrol Sedona bundle is available for download at

#### www.ontrol.com/rion

This package includes all Ontrol sedona kits, platform files and modules.

If you use the Sedona Installer tool in Niagara WorkPlace (or Honeywell Coach), all files will be automatically unpacked to correct locations.

#### The unpacked kits are:

- several sedona xml files to .../sedona/kits/
- .par files to .../platforms/db/ontrol/
- two jar files to .../modules

(ontrolSedonaKit.jar & ontrolSedonaUtil.jar)

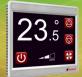

# **3. Install oxFonts**

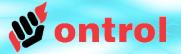

A collection of fonts compatible with the R-ION are also available as a zipped file at

#### www.ontrol.com/rion

Unpack fonts to your :

{niagara-install}/sedona/ontrol/fontBank/

#### folder

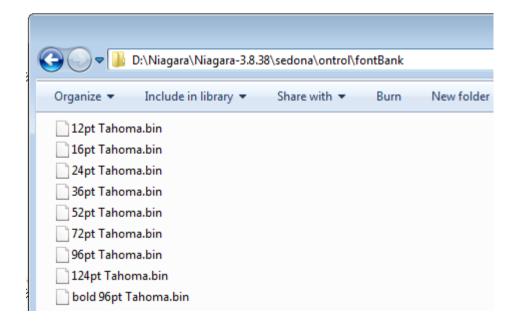

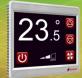

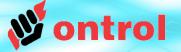

Follow instructions outlined in document

### **USB Connection Setup**

This process involves :

a) installing a driver (only on your first connection to the R-ION)

b) setting up a Niagara station that runs in the background to tunnel Sox IP messages to a USB port

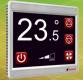

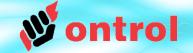

The rest is standard Sedona programming.

In case, you are not familiar with Sedona:

- The workflow is exactly similar to Niagara. Same tool, same procedures. For anyone with Niagara experience, there should be no learning curve.
- Ontrol will be happy to assist you and provide training in case you need to resolve issues.

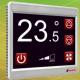

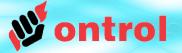

The factory default credentials for the R-ION sample you received are,

User name : admin

Password: 1234